## KLDTA Trust Fund Setting Up Online Access with Zenith American

Fund Office: Zenith American Solutions, Administrator P.O. Box 5817, Wallingford, CT 06492

Phone: 1-800-446-8646 / Fax: (203)284-8656

## Dear Participants:

We are pleased to inform you that a new website is available for the KLDTA Trust Fund. On this website you will be able to view the following items:

- Eligibility Information
- Claims Information/EOBs
- Covered Family Members and Dependents

To access the KLDTA Trust Fund website, please follow the directions below:

1. Go to: <a href="http://www.zenith-american.com">http://www.zenith-american.com</a>

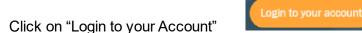

- 3. This takes you to the Account Login drop down menu. Click on the down arrow and select "Participant Edge."
  - Account Login Account Type: - Choose One - Choose One -**Participants** articipant Tonaz Direct Self Directe articipant Accounts Ruby-Plus (GEMGroup Claims) Emerald-Trac (GEMGroup) Member Access (IPI) Trustees/Fund Advisors Trustee Edge (Trustee/Fund Advisor) Trustee Document Repository (ABPA) Trustee Emerald-Trac (GEMGroup) **Providers** Provider Provider Edge (ABPA) Ruby-Plus (GEMGroup Claims) Provider Access (IPI) **Employers** Employer Edge Employer Emerald-Trac (GEMGroup)

Please note that this will take you to the secure website URL:

https://edge.zenith-american.com/page.php?p=members/index.php&ac=login

4. The first time that you visit the website, you will need to register by selecting the "Register" link.

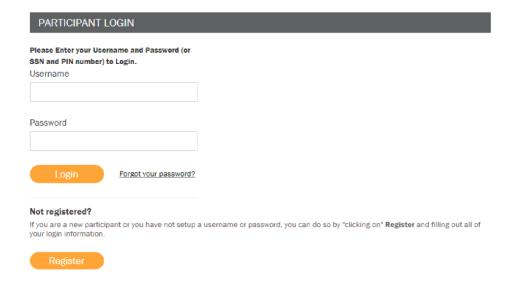

5. Website Registration

To complete the online registration, you will

## need the following information:

- Full Name
- SSN (or Alternate ID)
- Date of Birth
- State
- Zip Code

**Note:** Your Registration Information must match the Participant Information that the Fund Office has on record. Please contact the Fund Office if you need to change your address.

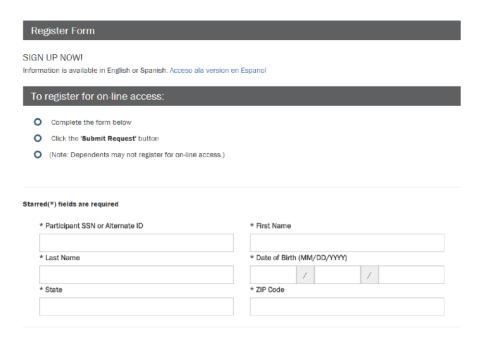

6. Next you will create your unique Username and Password, and select a Security question and answer (to use in case you ever forget your password).

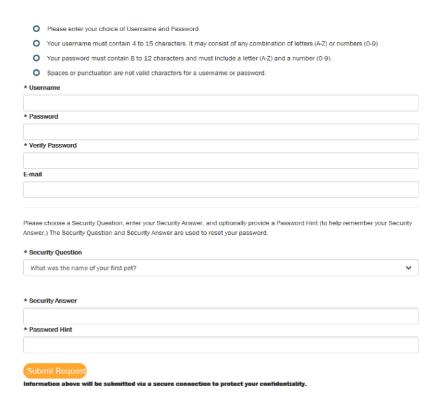

After you have registered successfully, you can then log in to the KLDTA Trust Fund Participant Edge using your new username and password. If you should have any questions, please contact the Fund Office. Features:

- H&W Eligibility Your Participant Information Eligibility Status and Current Plan Family Eligibility
- Claims Payments O List of Claims for Each Family Member with the Below Information
  - Provider
  - Date of Service
  - Claim #
  - Status of Claim (only paid claims will be listed)
  - EOB (click "View EOB" to see Explanation of Benefits)\*

<sup>\*</sup> If "View EOB" link is not visible, click the right arrow to see link

1. • • • • • • •

| Status    |  |
|-----------|--|
| Paid      |  |
| Paid      |  |
| Duplicate |  |

2.

| Status    | ЕОВ      |
|-----------|----------|
| Paid      | View EOB |
| Paid      | View EOB |
| Duplicate | View EOB |